## Waar zie ik welke module(s) in 2024 van toepassing is (zijn) op mijn praktijk?

Alle overeenkomst documenten staan bij elkaar in het Zorginkoopportaal van VECOZO.

Klik in onderstaand scherm op "Basisovereenkomst eerstelijns fysiotherapie" onder "vorm" bij "nieuw contract".

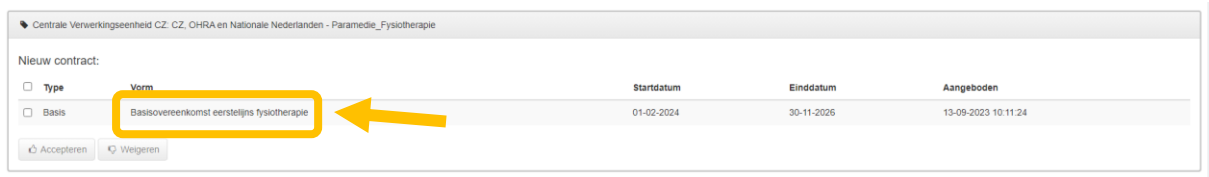

U ziet dan in het volgende scherm rechtsboven de verschillende documenten:

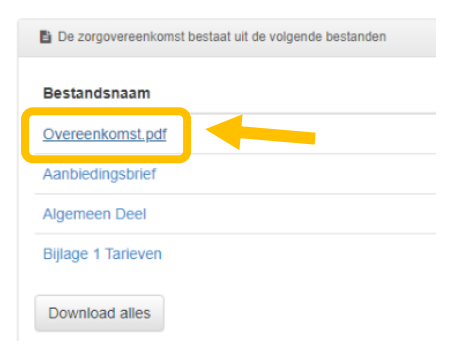

Het document "Overeenkomst.pdf" is het Individueel Deel van de overeenkomst. Daarin kunt u bij onderdeel C, onder Modules zien welk module(s) van toepassing is (zijn) op uw praktijk. Onderstaand een voorbeeld:

Met ingang van 1 januari 2024 kent de Zorgverzekeraar de opslag toe voor onderstaande modules:

- · Module Plus ia
- Module Netwerkzorg ja  $\bullet$
- Module Transparantie  $\bullet$ nee

In dit voorbeeld heeft de praktijk de modules Plus en Netwerkzorg, maar niet de module Transparantie.